# Atterbury-Muscatatuck

Entering a Lottery

## Step 1

- Login to your Atterbury-Muscatatuck iSportsman account

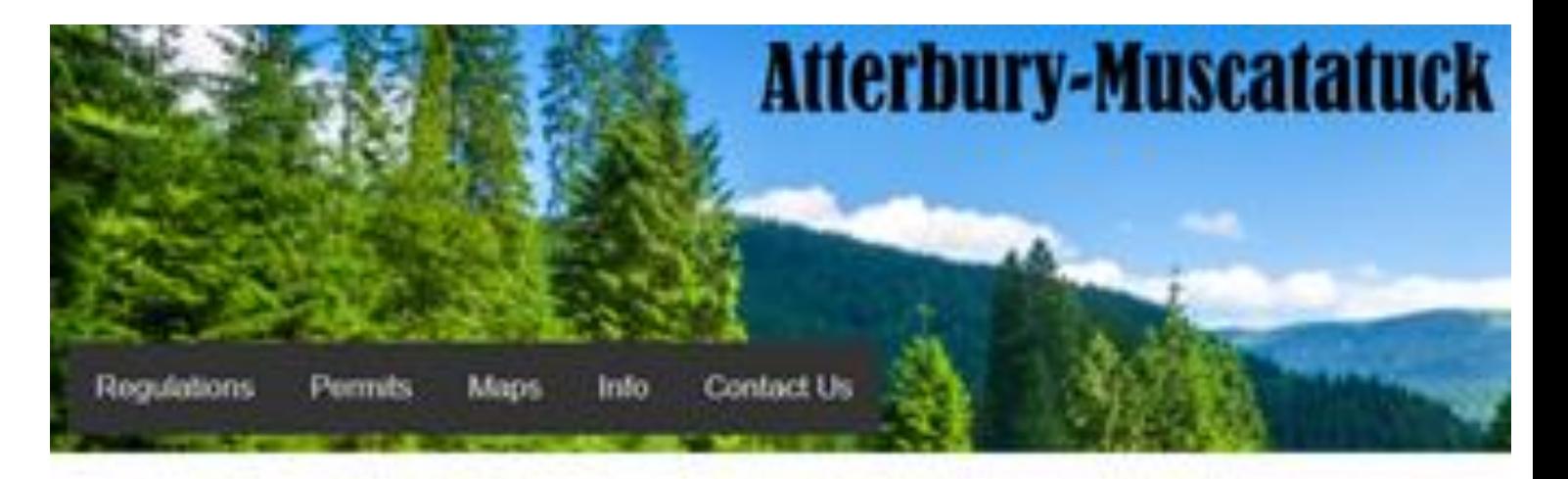

Login To recreate, fish, hunt and more choose your area here. New Registration New to idportsman'l All users must register and create an account.

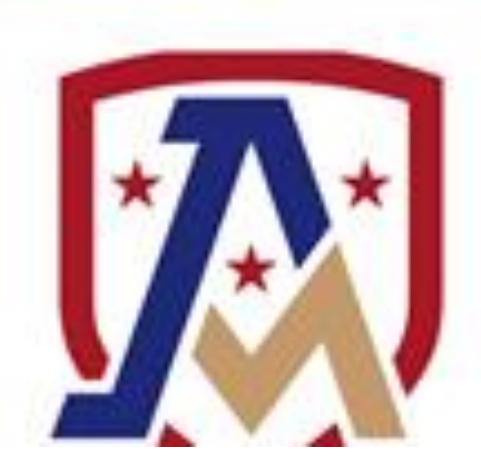

Step 2 Step 3

- **Click the Lottery Button 19.1 Click on the Buy a Lottery Ticket Button** 

## Atterbury-Muscatatuck

Lottery **Available Permits** ount + est Tags You are not entered into any lotteries

Buy a Lottery Ticket!

![](_page_2_Picture_8.jpeg)

# Step 4 Step 5

### - **Find your Lottery Entry Permit**

- **Note: You will only see permits that you have the proper validations for.**
- **Note: If you do not see your desired permit, double check your validations**

### - **Add the entry permit to your cart**

### Lottery

2022 Public Archery Entry Permit

Grants one (1) entry into Camp Atterbury Public Archery Drawing

![](_page_3_Picture_9.jpeg)

- **Indicate how you are entering the lottery**
	- **Note: If you are wishing to hunt with another participant proceed to Step 7a. If you are the second member of a duo, proceed to Step 7b. If you are hunting alone choose Solo and proceed to Step 8.**

# Step 6 Step 7a

- **The first member of the duo will create the group entry**
	- **Note: You must choose this option if you plan on hunting together.**
	- **Note: For the Reservation Firearms Authorized User Lottery, authorized users MUST create the group entry.**

### Z FUDIIC ANGHEI Y ENIU Y FENNIN NO GAN

b enter Public Archery Access Lottery 2022.

re allowed, with up to 2 members in the same entry.

![](_page_4_Picture_88.jpeg)

re allowed, with up to 2 members in the same entry.

b enter Public Archery Access Lottery 2022.

2 Public Archery Entry Permit" to Cart

![](_page_4_Picture_89.jpeg)

Step 7b Step 8

- **Second members of the duo must join an existing group entry to be able to hunt together.**
	- **Your first member will send you a group key to join the group**
	- **Guest entries in a military lottery without an Authorized Hunter's group will be invalidated.**

### 2 Public Archery Entry Permit" to Cart

b enter Public Archery Access Lottery 2022.

re allowed, with up to 2 members in the same entry.

![](_page_5_Picture_79.jpeg)

**- View cart and checkout once your entry permit has been added**

### All sales are final

## $\blacksquare$  View Cart & Checkout  $\blacksquare$

- **Ensure your permit(s) are correct and checkout to purchase your permit(s).**

# Step 9 Step 10

- **Verify billing information and enter payment information**
	- **Note: Only credit card payments are allowed at this time.**

![](_page_6_Picture_40.jpeg)

## Step 12 Step 13

### **- Click the Make Payment Button to finalize your transaction**

**- If you created a group entry, make note of your group entry code. Your guest hunter will need to enter this code to enter the lottery with you.**

Created group entry 'xctdax'.

![](_page_7_Picture_35.jpeg)

## Have Questions?

• Additional information can be found at the Camp Atterbury iSportsman page or by emailing the hunting program at [ng.in.inarng.mbx.hunting](mailto:ng.in.inarng.mbx.hunting-program@army.mil)program@army.mil

![](_page_8_Picture_2.jpeg)